# **Laboratory 6: Analog-to-digital and back again**

This week we will learn how to use ADCs and DACs. We will convert an analog signal to a digital signal and then convert it back to an analog signal.

### *0. Surface Mount Soldering*

Solder your TLC5510AINS to SOP-to-DIP adapter (remember to use a grounding strap). Start by placing the chip on the pads of the adapter and holding it in place with a piece of tape. Next, solder two diagonally opposed corners. Finally, solder the remaining pads. You can use a microscope to inspect the quality of your soldering or to do the soldering itself.

### *1. Analog-to-Digital*

Use the ADC0820 or the TLC5510 to convert a constant voltage signal to a digital signal. Verify that the ADC is working the way you expect it to. What is the input voltage resolution of your ADC circuit?

### *2. Digital-to-Analog*

Use the TLC7524 to convert a digital signal provided by the slider switches on your breadboard to a constant analog signal. Verify that the DAC is working the way you expect it to. What is the output voltage resolution of your DAC circuit?

## *3. Analog-to-Digital and back again*

Attach the digital outputs of your ADC circuit to the digital inputs of the DAC circuit. Make sure that you connect the correct clocking outputs on the ADC to the DAC. Verify that the circuit performs the way you expect it to with constant input voltages, a sinusoid input, and a triangle wave input. Make sure that the sampling rate on the ADC is at least 10 times higher than the frequency of signals you are measuring. Compare the input analog signal to the output signal. Can you see the effects of digitization on the output signal?

# *4. Aliasing*

Reduce the sampling rate so that it is roughly 10 times smaller than the frequency of a sinewave input signal. What do you observe? Can you generate a similar effect with just a function generator connected to a digital oscilloscope?

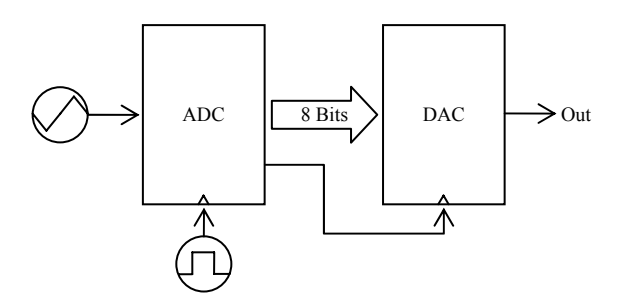

# **8-Bit ADC (TLC5510A)**

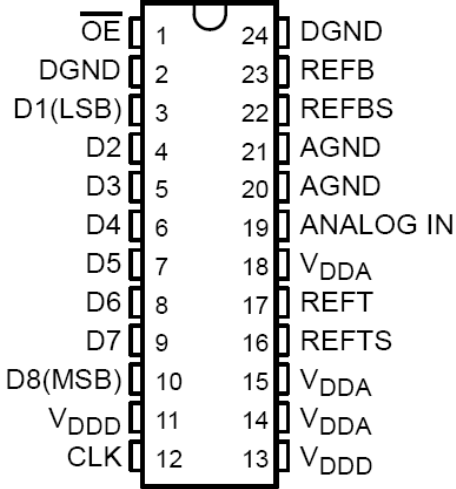

### **Terminal Functions**

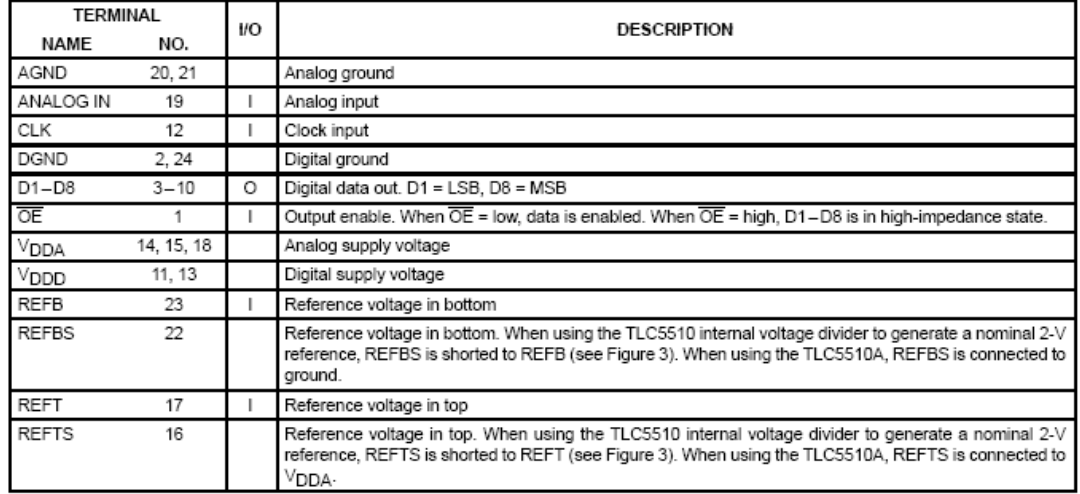

### Physics 351: Digital Electronics

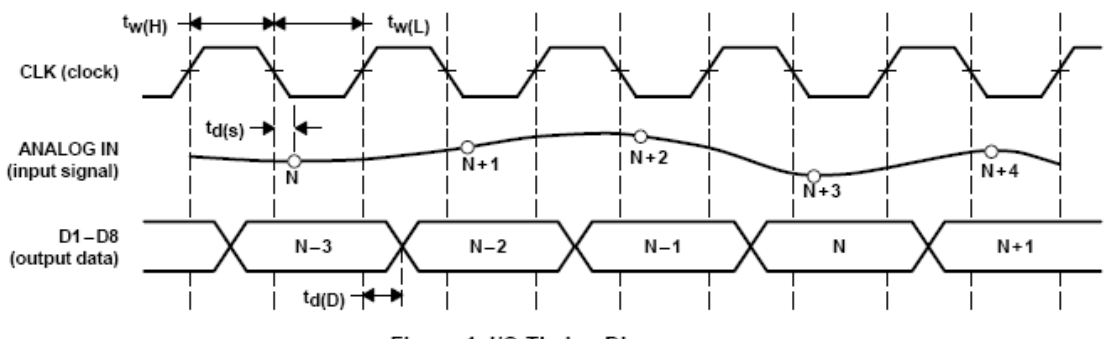

Figure 1. I/O Timing Diagram

### **TLC5510A**

For an analog input span of 4 V, 4 V is supplied to REFT, and REFB is grounded and terminal connections should be made as shown in Figure 4. This connection provides the 4-V reference for the nominal zero to full-scale digital output with a  $4V_{\text{pp}}$  analog input at ANALOG IN.

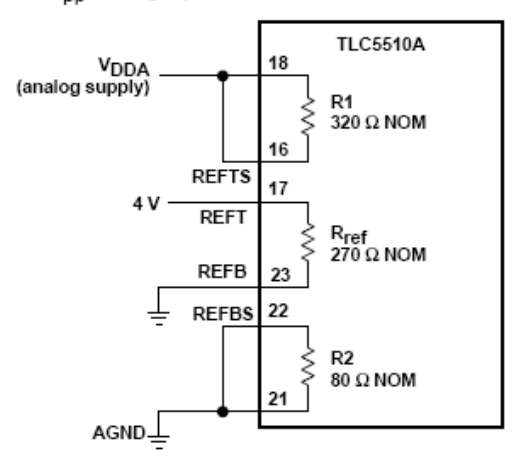

Figure 4. External Connections for 4-V Analog Input Span

### PRINCIPLES OF OPERATION

#### functional operation

The output code change with input voltage is shown in Table 1.

Table 1. Functional Operation

| <b>INPUT SIGNAL</b><br>VOLTAGE | <b>STEP</b> | DIGITAL OUTPUT CODE |   |   |   |   |   |   |     |
|--------------------------------|-------------|---------------------|---|---|---|---|---|---|-----|
|                                |             | MSB                 |   |   |   |   |   |   | LSB |
| $V_{ref(B)}$                   | 255         | 0                   | 0 | 0 | 0 | 0 | 0 | 0 |     |
|                                |             |                     |   |   |   |   |   |   |     |
|                                |             |                     |   |   |   |   |   |   |     |
|                                | 128         | O                   |   |   |   |   |   |   |     |
|                                | 127         |                     | 0 | 0 | 0 | 0 | 0 | 0 |     |
|                                |             |                     |   |   |   |   |   |   |     |
|                                |             |                     |   |   |   |   |   |   |     |
| ref                            | n           |                     |   |   |   |   |   |   |     |

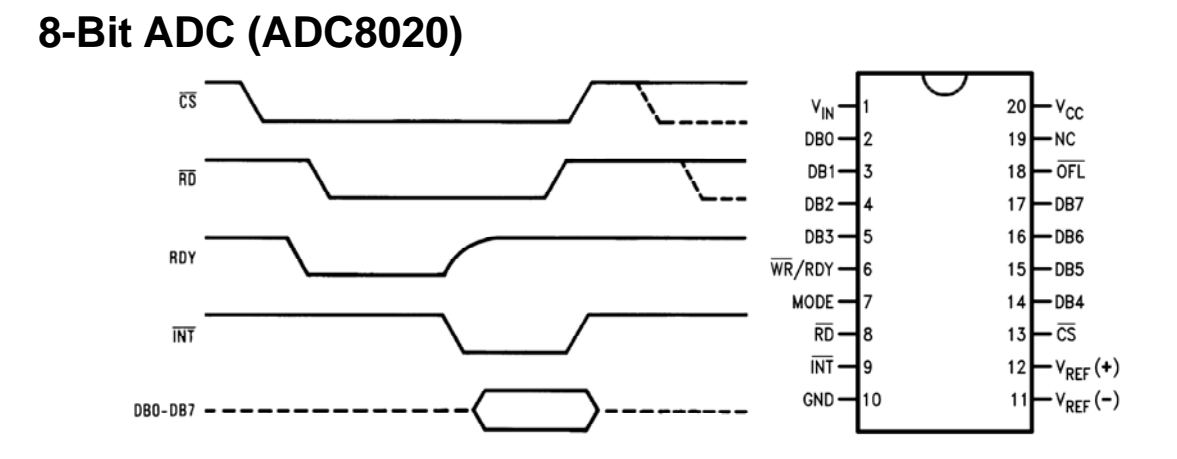

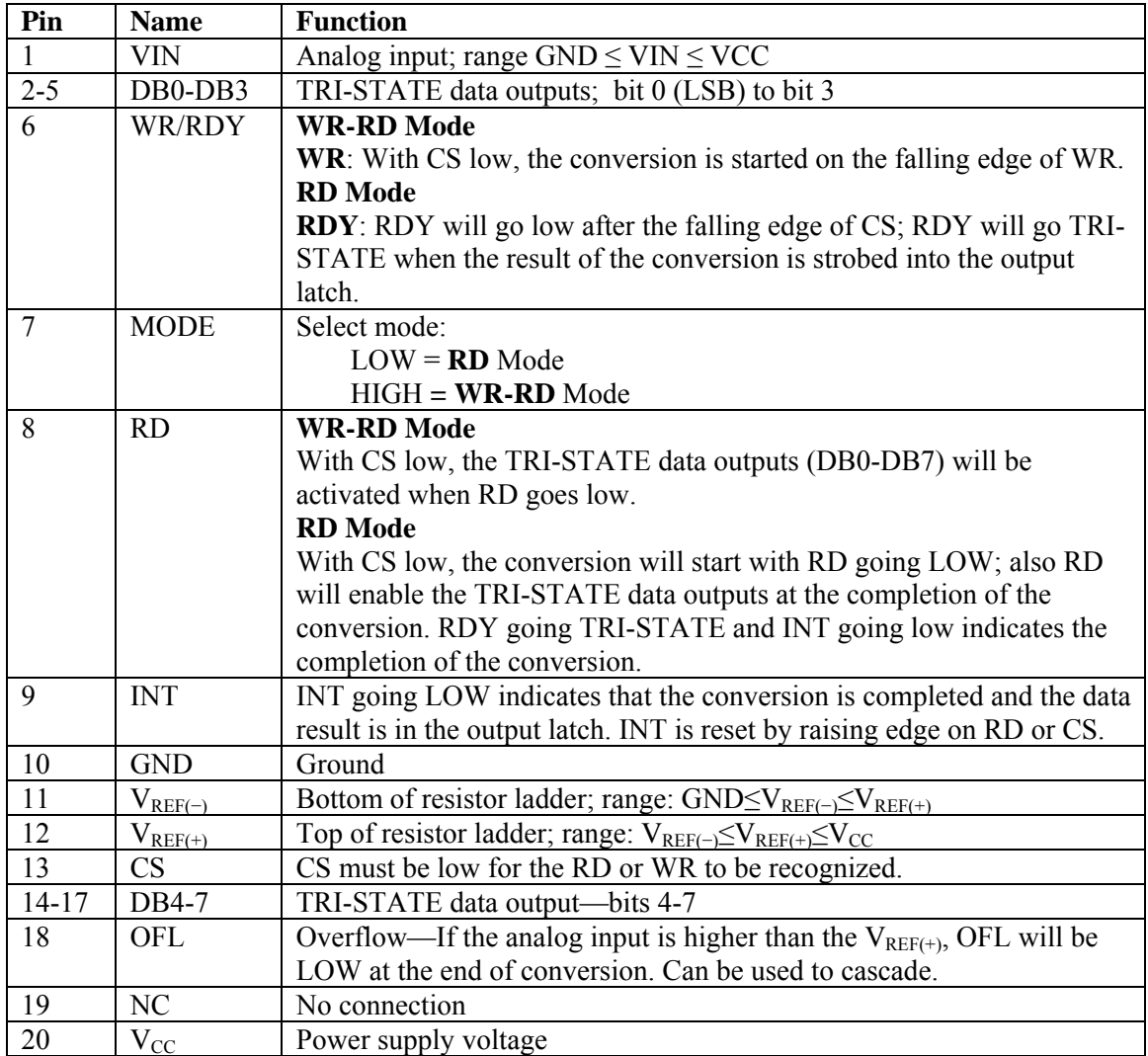

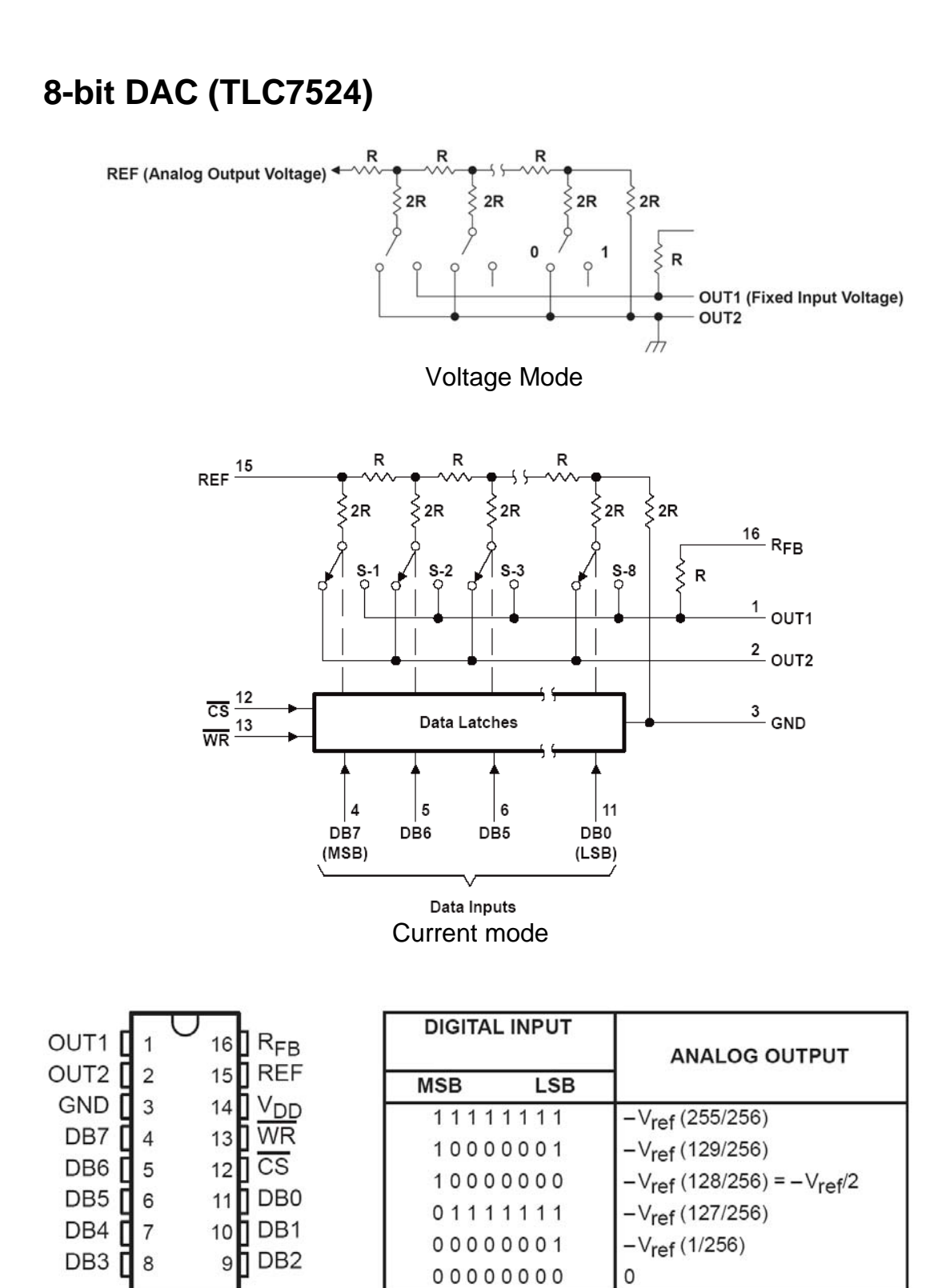

Current mode functional table